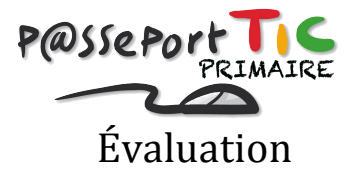

# Fiche des élèves

### *Deuxième épreuve*

## *Mise en forme d'un texte brut*

#### *Tâche*

Tu modifies la mise en page du texte fourni.

### *Consignes*

- 1) Tu ouvres le fichier « Lettre » du dossier « Evaluation Passeport TIC »
- 2) Tu transformes tout le texte en police « Arial », taille 12.
- 3) Tu alignes le lieu et la date à droite.
- 4) Tu ajoutes des puces devant « des posters », « des livres » et « des cédéroms ».
- 5) Tu augmentes les espaces entre les paragraphes.
- 6) Remplace les \*\*\*\*\*\*\* par « 21 mai. ».
- 7) Tu descends la signature de deux lignes et tu l'alignes à droite.
- 8) Tu enregistres ton document dans le dossier « Evaluation Passeport TIC » en le renommant « Lettre » + ton prénom (exemple : *LettreAntoine*).

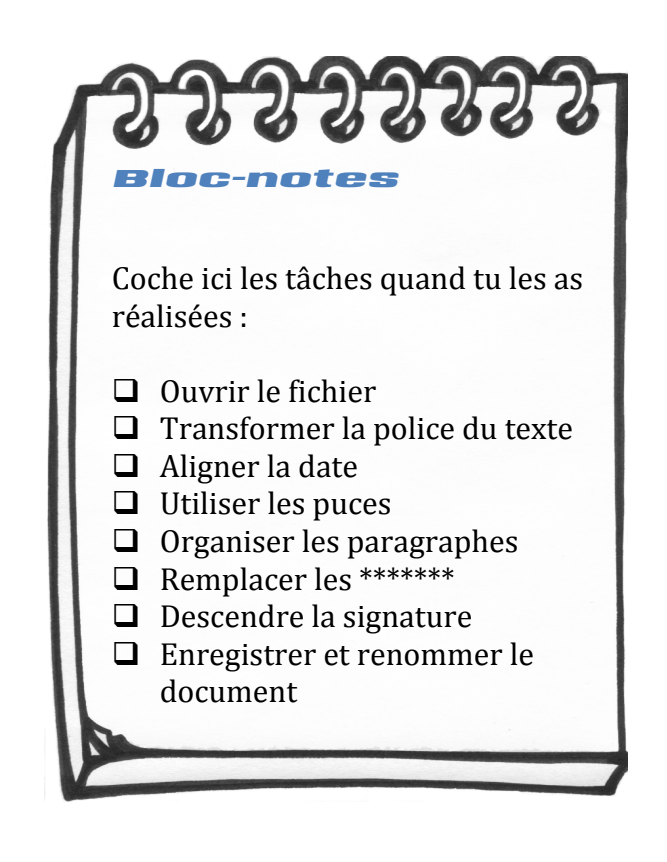

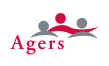

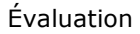

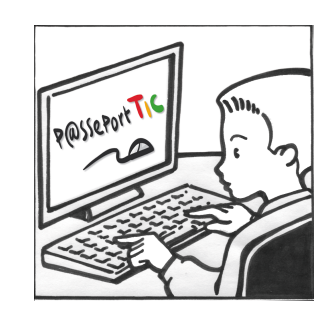